# **CInceHub** support

### Location of the Time slot settings section

Last Modified on Oct 11, 2022

Time slot settings are located on the [Booking](http://help.oncehub.com/help/introduction-to-booking-pages) page by default. If you associate [Event](http://help.oncehub.com/help/introduction-to-event-types) types with your Booking page, the **Time slots settings** section is located on the Event type. This allows you to standardize the settings for your scheduling scenarios. Learn more about [associating](http://help.oncehub.com/help/adding-event-types-to-booking-pages) Event types with Booking pages

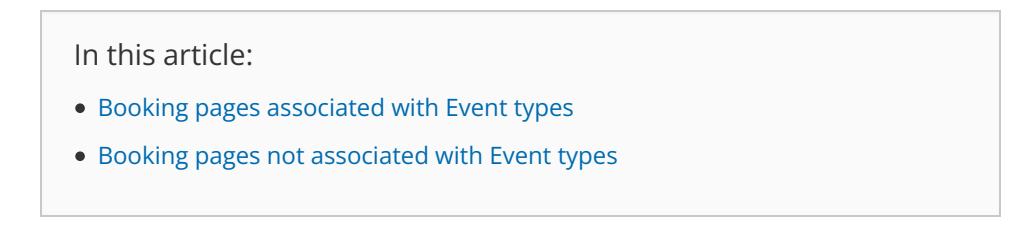

#### Booking pages associated with Event types

For Booking pages **associated** with Event types (recommended), go to **Booking pages** in the bar on the left → select the relevant **Event type → Time slot settings** (Figure 1).

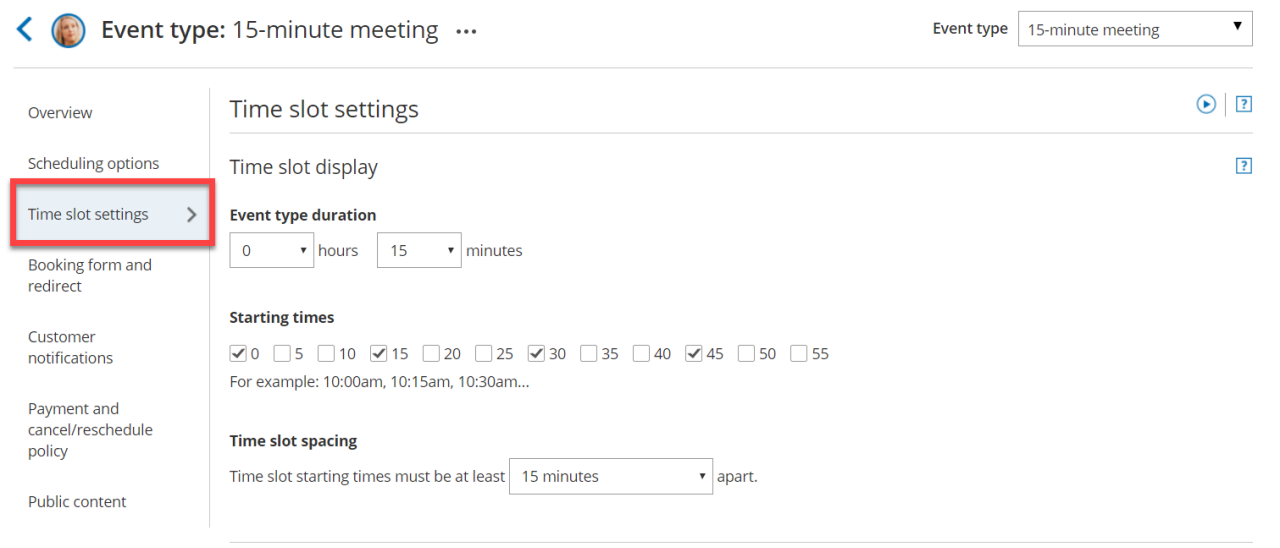

Figure 1: Time slot settings when your Booking page has associated Event types

#### Booking pages not associated with Event types

For Booking pages **not associated** with Event types, go to **Booking pages** in the bar on the left → select the relevant **Booking page → Time slot settings** (Figure 2).

# **CInceHub** support

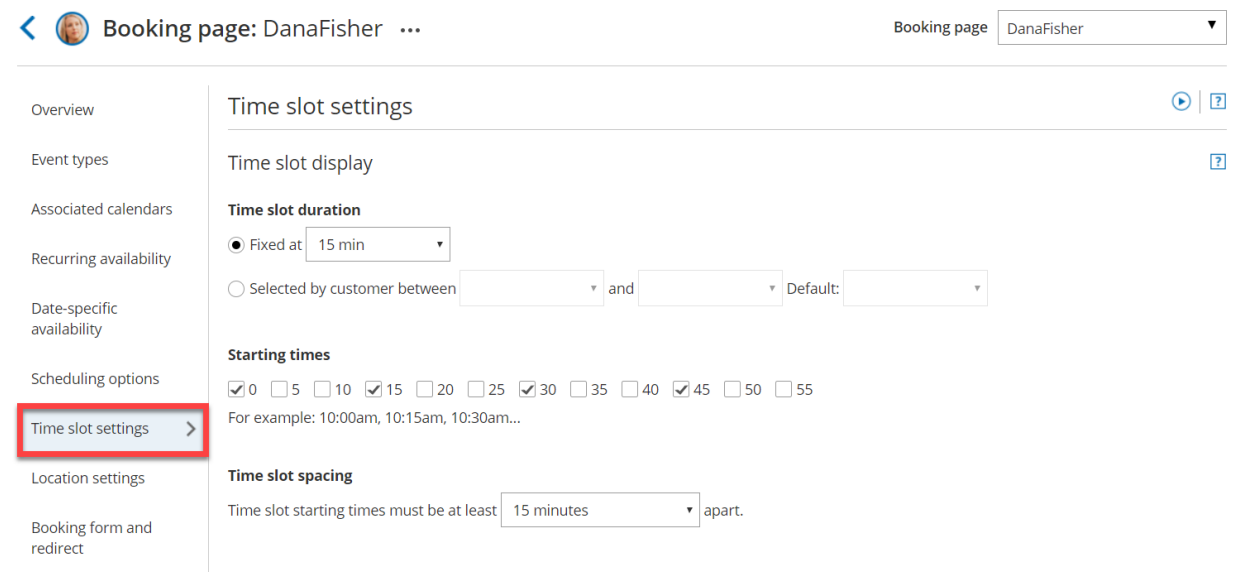

Figure 2: Time slot settings when your Booking page is not associated with Event types